OKII 42 7711

СОГЛАСОВАНО

Руководитель ГЦИ СИ

ФБУ "Нижегородский ЦСМ"

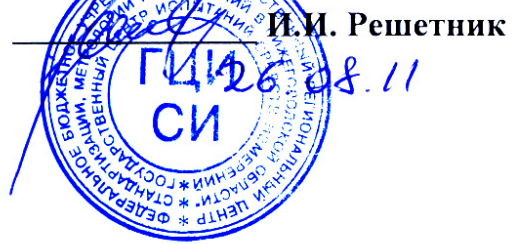

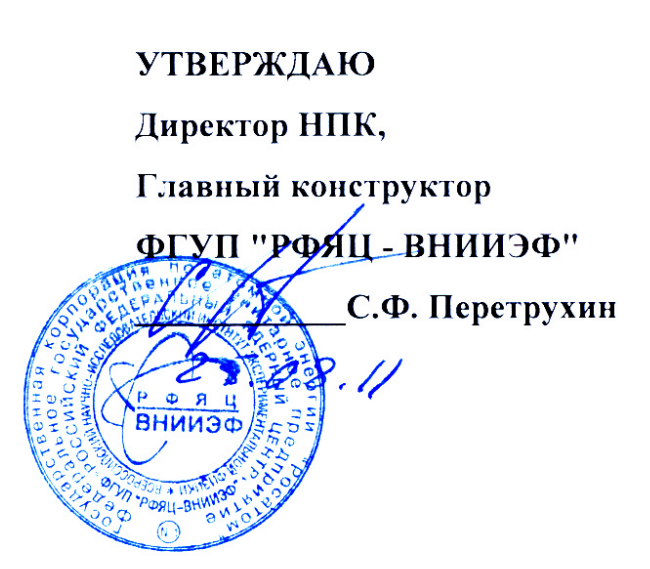

Датчик перемещения ДП-И Руководство по эксплуатации

> Приложение Поверка ИЦФР.402248.001РЭІ

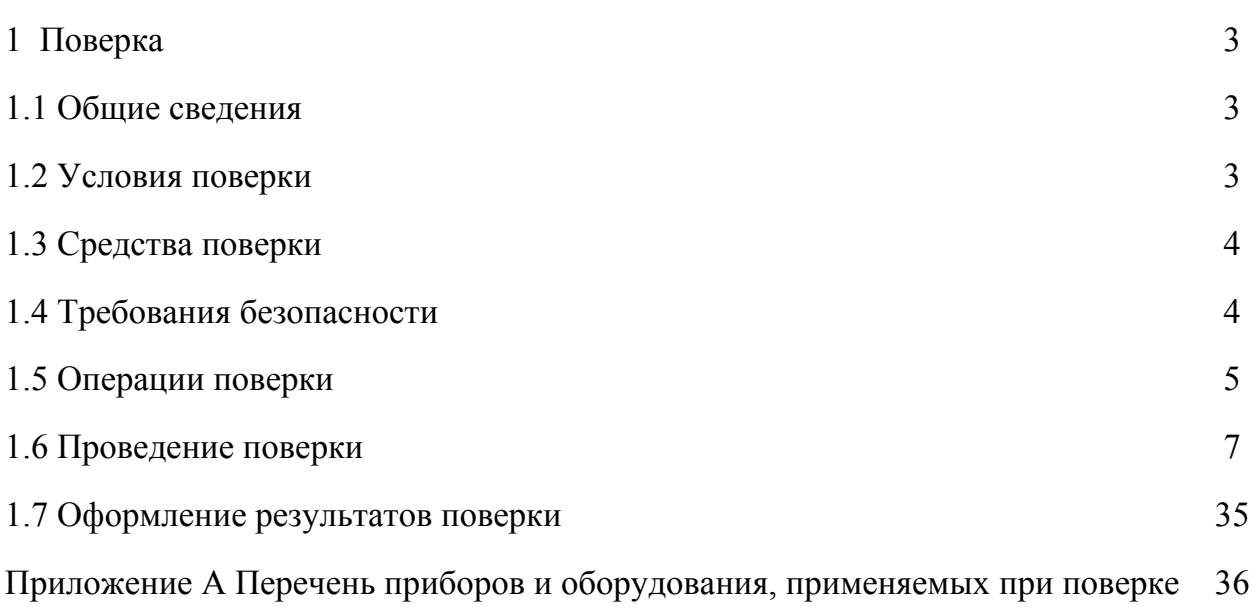

### **1 Поверка**

### **1.1 Общие сведения**

1.1.1 Настоящий документ распространяется на датчик перемещения ДП-И и устанавливает методику первичной и периодической поверки.

1.1.2 Первичную поверку ДП-И проводят при выпуске с предприятия-изготовителя или после ремонта.

Периодическую поверку проводят в процессе эксплуатации или хранения.

Внеочередную поверку проводят при ухудшении метрологических характеристик, нарушении условий эксплуатации, при перенастройке ДП-И.

Межповерочный интервал – 1,5 года.

1.1.3 Проведение поверки должен выполнять персонал, аттестованный в соответствии c ПР 50.2.012-94 "Порядок аттестации поверителей средств измерений".

1.1.4 При проведении поверки должны проверяться режимы и диапазоны измерений, указанные в паспорте ДП-И.

При использовании ДП-И для измерений меньшего числа величин или на меньшем числе диапазонов измерений, допускается на основании решения главного метролога или руководителя эксплуатирующей организации проводить поверку ДП-И по требованиям нормативных документов этой организации.

### **1.2 Условия поверки**

1.2.1 Поверку проводить при нормальных климатических условиях:

- температура окружающего воздуха от плюс 18 до плюс 25 °С;
- относительная влажность воздуха от 45 до 80 %;
- атмосферное давление воздуха от 84,0 до 106,7 кПа (от 630 до 800 мм рт.ст.):
- отсутствие вибрации, внешних магнитных полей.

#### **1.3 Средства поверки**

1.3.1 Средства измерений, используемые при поверке согласно приложению А, должны быть поверены метрологической службой в соответствии с ПР 50.2.006-94, а испытательное оборудование – аттестованным по ГОСТ 8.568-97 и иметь заключение (документ) о годности к моменту испытаний.

Указанные средства измерений и оборудование могут быть заменены на аналогичные, удовлетворяющие требованиям точности измерений.

### **1.4 Требования безопасности**

1.4.1 К работе по поверке допускаются лица, изучившие эксплуатационную документацию на ДП-И, инструкции по эксплуатации средств измерений, применяемых при поверке, а также прошедшие инструктаж по безопасности труда на рабочем месте.

1.4.2 При проведении поверки ДП-И необходимо соблюдать требования безопасности, установленные ГОСТ 12.2.007.0-75, ГОСТ 12.2.007.3-75, "Правила технической эксплуатации электроустановок потребителей", "Правила техники безопасности при эксплуатации электроустановок потребителей", и указания по технике безопасности, оговоренные в технических описаниях, инструкциях и руководствах по эксплуатации применяемых средств измерений и средств вычислительной техники.

1.4.3 Все операции по монтажу и демонтажу ДП-И должны производиться при отключенном питании датчика.

1.4.4 Для защитного заземления ДП-И, технологического оборудования и измерительной аппаратуры болты и клеммы, возле которых имеются знаки заземления, необходимо присоединить к контуру заземления.

1.4.5 Работу с ДП-И может производить технический персонал, имеющий квалификационную группу по технике безопасности не ниже III.

4

### **1.5 Операции поверки**

1.5.1 При проведении поверки ДП-И должны выполняться операции, указанные в таблице 1.1. Все операции поверки проводить поочередно для каждого канала измерения ДП-И по схемам в соответствии с рисунками 1.1 - 1.4 (по исполнению ПН).

На схеме проверки (рисунок 1.1) показано подключение приборов к каналу "Х". Для выполнения проверок по каналу "Y" необходимо переключить приборы на аналогичные контакты колодки ПН по этому каналу. Подключение к колодке ПН выполнять согласно ИЦФР.402248.001РЭ, приложение Е.

1.5.2 Проверку цифровых выходов ДП-И проводить с помощью пользовательской программы. Установка пользовательской программы на ПЭВМ производится с компактдиска, входящего в комплект поставки датчика. Порядок установки указан в руководстве оператора 643.07623615.40010 34.

1.5.3 Перед поверкой отключить фильтры ДП-И (в окне "Режим работы" пользовательской программы в поле "Частотный диапазон" выбрать строку "no filter").

1.5.4 При выполнении измерений цифровой код должен считываться с помощью кнопки "Тренд" пользовательской программы - фиксировать для каждого измерения максимальное и минимальное значения за время не менее 5 с.

1.5.5 Основные характеристики ДП-И приведены в руководстве по эксплуатации ИЦФР.402248.001РЭ. При поверке в требованиях к результатам проверок указаны ссылки на характеристики ДП-И согласно их нумерации в ИЦФР.402248.001РЭ.

1.5.6 Для проверки режима "Амплитуда виброперемещения" выполнять пункт поверки 1.6.4, учитывая что  $S_a = S_r/2$  (см. таблицу 1.3 ИЦФР.402248.001РЭ).

Таблица 1.1

| Наименование операции                                                                                                    | Пункт   | Проведение операции<br>при поверке |               |  |  |  |  |
|----------------------------------------------------------------------------------------------------|---------|------------------------------------|---------------|--|--|--|--|
|                                                                                                    | поверки | первичной                          | периодической |  |  |  |  |
| Внешний осмотр                                                                                                    | 1.6.1   | Да                                 | Да            |  |  |  |  |
| Опробование, проверка программного<br>обеспечения (ПО)                                                                                            | 1.6.2   | Да                                 | Да            |  |  |  |  |
| Проверка режима измерения "Зазор":<br>рабочего диапазона и основной<br>абсолютной погрешности                                                     | 1.6.3   | Да                                 | Да            |  |  |  |  |
| Проверка режима измерения "Размах<br>виброперемещения": рабочего диапазона и<br>основной относительной погрешности                                | 1.6.4   | Да                                 | Да            |  |  |  |  |
| Проверка диапазона частот и неравномер-<br>ности амплитудно-частотной<br>характеристики (АЧХ)                                                     | 1.6.5   | Да                                 | Да            |  |  |  |  |
| Проверка режима измерения "Вибропере-<br>мещение НЧ": рабочего диапазона и<br>основной абсолютной погрешности                                     | 1.6.6   | Да                                 | Дa            |  |  |  |  |
| Проверка диапазона частот в режиме<br>измерения "Виброперемещение НЧ"                                                                             | 1.6.7   | Да                                 | Дa            |  |  |  |  |
| Проверка режима измерения "Частота<br>вращения": рабочего диапазона и основных<br>абсолютной и относительной<br>погрешностей                      | 1.6.8   | Дa                                 | Да            |  |  |  |  |
| Проверка ДП-И с ПН10: рабочего<br>диапазона измерения смещения и размаха<br>виброперемещения, основных абсолютной<br>и относительной погрешностей | 1.6.9   | Дa                                 | Дa            |  |  |  |  |
| Проверка диапазона частот и<br>неравномерности АЧХ ДП-И с ПН10                                                                                    | 1.6.10  | Да                                 | Да            |  |  |  |  |
| Проверка режима измерения "Векторная<br>сумма виброперемещения каналов":<br>рабочего диапазона и основной<br>относительной погрешности            | 1.6.11  | Да                                 | Да            |  |  |  |  |
| Проверка диапазона частот и неравномер-<br>ности АЧХ                                                                                              | 1.6.12  | Да                                 | Да            |  |  |  |  |
| Проверка сопротивления изоляции цепей<br>$\Pi$ H                                                                                                  | 1.6.13  | Да                                 | Да            |  |  |  |  |
| Примечание - При поверке выполнять проверку тех режимов измерения, которые указаны в<br>паспорте ДП-И.                                            |         |                                    |               |  |  |  |  |

6

### **1.6 Проведение поверки**

1.6.1 Внешний осмотр

1.6.1.1 При внешнем осмотре должно быть установлено соответствие ДП-И следующим требованиям:

- соответствие комплектности, приведенной в паспорте на датчик перемещения ДП-И ИЦФР.402248.001ПС;

- отсутствие механических повреждений и следов коррозии корпусов ПН и ПВ, соединителей и жгутов;

- ДП-И (все составные части) должен быть очищен от внешних загрязнений;

- контакты соединителей датчика перед проведением поверки должны быть очищены спиртом техническим или спирто-бензиновой смесью.

1.6.2 Опробование, проверка программного обеспечения (ПО)

1.6.2.1 Снять с корпуса ПН (для ПН3 – ПН6, ПН9, ПН10) крышку (см. ИЦФР.402248.001РЭ, рисунки А.3 – А.6).

Собрать схему проверки ДП-И согласно рисункам 1.1 - 1.4 (по исполнению ПН), для ПН8, ПН9 подключить прибор Р1 вместо РV1. Подготовить приборы к работе:

- установить тумблеры SA1 и SA2 в положение "2";

- включить приборы в соответствии с руководствами по эксплуатации;

- установить на источнике питания G1 напряжение  $(24.0 \pm 0.5)$  B, ограничение выходного тока 200 мА;

- установить прибор РА1 в режим измерения постоянного тока до 20 мА;

- установить приборы РV1, РV2 в режим измерения переменного напряжения;

- установить прибор Р1 в режим измерения постоянного напряжения.

1.6.2.2 Включить питание датчика (установить тумблер SА1 в положение "1").

1.6.2.3 Установить и запустить на ПЭВМ пользовательскую программу. Установить значения адреса канала датчика и скорости обмена (см. руководство оператора 643.07623615.40010 34).

В окне "Режим работы" пользовательской программы должны отобразиться тип подключенного датчика и его текущие параметры: режим измерения, диапазон измерения, частотный диапазон, в окне "Заводской №" – заводской номер ДП-И.

Для проверки ПО в ДП-И с ПН10 и с ПН3 (с опцией измерения размаха векторной суммы виброперемещения каналов) подключение ПЭВМ выполнить к контактам 6 и 7 колодки ПН (А8-Х1), аналогично как на рисунке 1.1.

Выполнить проверку ПО датчика следующим образом:

- нажать кнопку "обновить" и в окне "Параметры связи" должны отобразиться наименование, контрольная сумма и номер версии ПО датчика;
- проверить указанные данные ПО на соответствие характеристике  $1.6.2$ ИЦФР.402248.001РЭ.

1.6.2.4 Взять в руку ПВ, прикоснуться к любой стальной поверхности и, удаляя и приближая ПВ к поверхности, убедиться по приборам РА1, PV1 (PV2) и по показаниям в окне "Результат измерения" пользовательской программы, что это вызывает изменение выходных значений датчика.

1.6.2.5 Отсоединить ПВ от жгута. Убедиться по прибору РА1, что значение выходного тока стало равным  $(2,0 \pm 0,1)$  мА и появилось сообщение об ошибке в виде отдельного окна с кодом ошибки "01". Присоединить жгут к ПВ.

1.6.2.6 В окне пользовательской программы "Буфер" нажать кнопку "Заполнить" (в строке состояния буфера появляется надпись "Заполнение") и в течение 3 с удалять и приближать ПВ проверяемого канала к любой стальной поверхности.

По окончании заполнения буфера (нет надписи "Заполнение") выбрать в выпадающем меню команду "Выбор буфера для просмотра".

По виду сигнала (в появившемся окне) убедиться, что такое перемещение ПВ приводит к изменению сигнала, записанного в буфер.

![](_page_8_Figure_0.jpeg)

![](_page_8_Picture_86.jpeg)

1 Соединительные провода любой стандартной марки сечением не менее 0,2 мм<sup>2</sup>, длиной не более 1,5 м (кроме витой пары).

2 Для ПН1, ПН2 номера выводных проводов кабеля соответствуют номерам контактов колодки ПН.

3 Для ПН2, ПН4, ПН6, ПН9 контакты 8-14 колодки ПН не используются.

4 Тумблер SA2 подключать только для ПН1-ПН6.

Рисунок 1.1 - Схема проверки ДП-И (с ПН1-ПН6, ПН9)

![](_page_9_Figure_0.jpeg)

![](_page_9_Picture_87.jpeg)

1 Соединительные провода любой стандартной марки сечением не менее 0,2 мм<sup>2</sup>, длиной не более 1,5 м (кроме витой пары).

2 Подключение АЗ к А2 осуществляется через дополнительный жгут ИЦФР.685661.014, входящий в состав ПН7, ПН8.

3 В ПН8 R2 и PV2 не подключать.

4 В ПН7Н R2, PV1, PV2 не подключать.

Рисунок 1.2 - Схема проверки ДП-И (с ПН7, ПН8)

![](_page_10_Figure_0.jpeg)

![](_page_10_Picture_51.jpeg)

1 Использовать соединительные провода любой стандартной марки сечением не менее 0,14 мм<sup>2</sup>, длиной до 1,5 м.

Рисунок 1.3 - Схема проверки ДП-И с ПН10

![](_page_11_Figure_0.jpeg)

![](_page_11_Picture_56.jpeg)

1 Соединительные провода любой стандартной марки сечением не менее 0,2 мм<sup>2</sup>, длиной не более 1,5 м (кроме витой пары).

> Рисунок 1.4 - Схема проверки ДП-И с ПНЗ для режима измерения "Векторная сумма виброперемещения каналов"

1.6.2.7 Проверить режим "Контроль":

– в пользовательской программе поставить флажок "Контрольное значение" и проконтролировать (по прибору PA1) показание выходного тока (19.5  $\pm$  0.01) мА и цифрового кода 3967. Убрать флажок.

– для ДП-И с ПН1-ПН6 установить переключатель SА2 в положение "1" и проконтролировать (по прибору РА1) показание выходного тока (19,5 ± 0,01) мА. Установить переключатель SА2 в положение "2".

1.6.2.8 Выключить питание датчика (установить тумблер SА1 в положение "2").

1.6.2.9 Для ДП-И с двумя каналами отсоединить ПЭВМ и приборы от канала "Х" и подключить к каналу "Y".

1.6.2.10 Выполнить операции по 1.6.2.1 – 1.6.2.7 для канала "Y".

1.6.3 Проверка режима измерения "Зазор": рабочего диапазона и основной абсолютной погрешности

1.6.3.1 Установить ПВ в устройство задания перемещений (далее – УЗП) (см. приложение А).

Примечание – Марка стали диска УЗП должна соответствовать марке стали контролируемой поверхности на объекте. Марка стали, на которую настроен ПВ, указана в ИЦФР.402248.001ПС.

1.6.3.2 Включить питание датчика (установить тумблер SА1 в положение "1").

1.6.3.3 Запустить на ПЭВМ пользовательскую программу.

Установить значения адреса канала датчика и скорости обмена (см. руководство оператора 643.07623615.40010 34).

1.6.3.4 Задать режим измерения "Зазор". Установить флажок "Слежение".

1.6.3.5 Изменяя зазор между ПВ и диском, установить значение (по тренду) цифрового кода N = 2047 ± 5, что соответствует середине рабочего диапазона измерения зазора, равного  $(L_{\text{max}} - L_{\text{min}})/2$ . Обнулить показания индикатора УЗП.

1.6.3.6 Изменяя зазор между ПВ и диском, устанавливать по индикатору УЗП показания  $L_{nHJ}$ , соответствующие значениям зазора  $L_{\text{3aJ}}$ , согласно таблице 1.2.

Для каждого значения  $L_{\text{3a}n,i}$  зафиксировать значения тока  $I_i$  (по прибору PA1) и цифрового кода  $N_i$  (окно "Результат измерения") и записать их в таблицу 1.2.

1.6.3.7 Рассчитать основную абсолютную погрешность  $\Delta L_i$ , мкм, для каждого значения L<sub>залі</sub> согласно таблице 1.2 по формуле

$$
\Delta L_i = L_i - L_{\text{3a},i} \tag{1.1}
$$

где  $L_i$  – измеренное значение зазора ( $L_{Ni}$  – для цифрового выхода,

L<sub>Ii</sub> - для токового выхода), мкм;

 $L_{3a\pi i}$  – задаваемое значение зазора, мкм;

 $\Delta L_i$  – значения  $\Delta L_{Ni}$ ,  $\Delta L_{Ii}$  для цифрового и токового выходов соответственно, мкм. Значения L<sub>i</sub> рассчитать по следующим формулам:

$$
L_{\rm Ni} = \frac{N_{\rm i} \cdot \Delta L_{\rm pa6}}{4095} + L_{\rm min},\tag{1.2}
$$

$$
L_{\text{Ii}} = \frac{(I_{\text{i}} - 4) \cdot \Delta L_{\text{pa6}}}{16} + L_{\text{min}}\,,\tag{1.3}
$$

где N<sub>i</sub> - значение цифрового кода, ед.;

I<sub>i</sub>-значение выходного тока, мА;

 $\Delta L_{na6}$  – разница между максимальным и минимальным значениями рабочего диапазона, мкм.

 $L_{min}$  – минимальное значение рабочего диапазона измерения зазора, мкм.

1.6.3.8 Закрыть пользовательскую программу. Выключить питание датчика (установить тумблер SA1 в положение "2").

1.6.3.9 Для ДП-И с двумя каналами отсоединить ПЭВМ и приборы от канала "Х" и подключить к каналу "Ү".

1.6.3.10 Выполнить операции по 1.6.3.1 - 1.6.3.8 для канала "Ү".

Таблица 1.2

| $L_{\underline{{\rm{3a}}\underline{\rm{1}}}\,\underline{\rm{i}}}$   | $L_{\text{HH} \, i}$                                      | $N_i$ | $\Delta L_{\text{Ni}}$ , MKM | $I_i$ , MA | $\Delta L_{\text{Ii}}$ , MKM |
|---------------------------------------------------------------------|-----------------------------------------------------------|-------|------------------------------|------------|------------------------------|
| $L_{\text{min}}$                                                    | $\Delta L_{\underline{\text{pa6}}}$<br>$\overline{2}$     |       |                              |            |                              |
| $L_{\rm min}+ \; \frac{\Delta L_{\rm pa6}}{}$<br>10                 | $2 \cdot \Delta L_{\rm{pa}6}$<br>5                        |       |                              |            |                              |
| $\overline{\Delta L}_{\text{pa6}}$ . 2<br>$L_{\text{min}}+$ -<br>10 | $3 \cdot \Delta L_{pa\overline{0}}$<br>10                 |       |                              |            |                              |
| $L_{min} + \frac{\Delta L_{pa\bar{o}}}{4.0} \cdot 4$<br>10          | $\Delta L_{\underline{\text{pa6}}}$<br>10                 |       |                              |            |                              |
| $L_{\min} + \frac{\Delta L_{\text{pa6}}}{10} \cdot 6$<br>10         | $\Delta L_{\underline{\text{pa6}}}$<br>10                 |       |                              |            |                              |
| $\Delta L_{\text{pa6}}$ . 8<br>$L_{min}$ + -<br>10                  | $3 \cdot \Delta L_{pa\overline{0}}$<br>10                 |       |                              |            |                              |
| $L_{min} + \frac{\Delta L_{pa6}}{10} \cdot 9$<br>10                 | $2 \cdot \Delta L_{\frac{pa\delta}{}}$<br>$5\overline{)}$ |       |                              |            |                              |
| $L_{\text{max}}$                                                    | $\Delta L_{\underline{pa6}}$<br>$\overline{2}$            |       |                              |            |                              |
| Примечания                                                          |                                                           |       |                              |            |                              |

### Примечания

 $1 \Delta L_{\text{pa}6} = L_{\text{max}} - L_{\text{min}}$ , мкм, где  $L_{\text{max}}$  – максимальное значение рабочего диапазона, мкм;  $L_{min}$  – минимальное значение рабочего диапазона, мкм.

Значение  $\Delta L_{\text{paf}}$  – величина постоянная для выбранного рабочего диапазона измерения. 2 Если Lmin=0, установку Lmin проводить до соприкосновения ПВ с диском.

Диапазон измерения ДП-И при измерении зазора должен соответствовать характеристике 1.2.3, основная абсолютная погрешность ДП-И не должна превышать пределов допускаемой основной абсолютной погрешности по 1.2.5 (см. 1.5.5).

1.6.4 Проверка режима измерения "Размах виброперемещения": рабочего диапазона и основной относительной погрешности

1.6.4.1 Закрепить ПВ на поверочной вибрационной установке (далее по тексту – виброустановка) согласно приложению А.

Примечания

1 Установку ПВ на виброустановку и работу с ней проводить в соответствии с руководством по эксплуатации.

2 Марка стали диска, установленного на виброустановке, должна соответствовать марке стали контролируемой поверхности на объекте. Марка стали, на которую настроен ПВ, указана в ИЦФР.402248.001ПС.

3 Установочный зазор между ПВ и диском выставляется согласно 2.2.3.2 (см. ИЦФР.402248.001РЭ).

1.6.4.2 Включить питание датчика (установить тумблер SА1 в положение "1").

1.6.4.3 Задать режим измерения "Размах виброперемещения":

- − запустить на ПЭВМ пользовательскую программу;
- − установить значения адреса канала датчика и скорости обмена. Если значения неизвестны, для их автоматической установки нажать кнопку "Авто";
- − задать режим измерения "Размах виброперемещения";
- − установить флажок "Слежение".

1.6.4.4 Включить виброустановку.

1.6.4.5 Последовательно задавать на базовой частоте 160 Гц виброустановки значения размаха виброперемещения  $S_{r, 3a\pi i}$  – не менее пяти значений согласно диапазону измерения в соответствии с таблицей 1.3 (см. ИЦФР.402248.001РЭ), равномерно распределенных по диапазону, одно из значений должно быть минимальным, другое – максимальным. Для ДП-И с ПН7Б также (для проверки выхода напряжения буферизированного) задать значения размаха вибро-перемещения  $1,5\cdot S_{r\,max}$  и  $2\cdot S_{r\,max}$ . Записать задаваемые значения размаха виброперемещения.

Примечание – Если виброустановка не обеспечивает задания требуемых значений размаха виброперемещения на базовой частоте, допускается проверку проводить на другой частоте рабочего частотного диапазона ДП-И, выполняя требования к точности задания вибрации.

Для каждого значения  $S_{r 3a\pi i}$  зафиксировать значения тока  $I_i$  (по прибору PA1), напряжения  $U_i$  (по приборам PV1, PV2) и цифрового кода  $N_i$ .

1.6.4.6 Выключить питание датчика (установить тумблер SА1 в положение "2"). Выключить виброустановку.

1.6.4.7 Рассчитать основную относительную погрешность ДП-И для каждого значения S<sub>r залі</sub> по формулам:

$$
\delta_{a(N)i} = \frac{S_{Ni} - S_{r \text{ sa } \pi i}}{S_{r \text{ sa } \pi i}} \cdot 100 \text{ %}, \qquad (1.4)
$$

$$
\delta_{a(I)i} = \frac{S_{Ii} - S_{r\text{ sa }i}}{S_{r\text{ sa }i}} \cdot 100\text{ %},\qquad(1.5)
$$

$$
\delta_{a(U)i} = \frac{S_{Ui} - S_{r \text{ sa } \text{ai}}}{S_{r \text{ sa } \text{ai}}} \cdot 100 \text{ %}, \qquad (1.6)
$$

где  $\delta_{a(N)_i}$ ,  $\delta_{a(U)_i}$ ,  $\delta_{a(U)_i}$  - основная относительная погрешность для цифрового и токового выходов и выходов напряжения соответственно, %;

 $S_{r\, 3a\pi\, i}$  - задаваемые значения размаха виброперемещения, мкм;

 $S_{Ni}$ ,  $S_{Li}$ ,  $S_{Li}$ , – измеренные значения размаха виброперемещения по цифровому, токовому выходам и выходу напряжения соответственно, рассчитанные по формулам:

- для цифрового выхода 
$$
S_{\text{Ni}} = \frac{N_i \cdot S_{\text{rmax}}}{4095}
$$
, (1.7)

- для токового выхода 
$$
S_{\rm ii} = \frac{(I_{\rm i} - 4) \cdot S_{\rm r \, max}}{16}
$$
, (1.8)

- для выхода напряжения 
$$
S_{Ui} = \frac{U_i \cdot S_{r \max}}{1}, \qquad (1.9)
$$

- для выхода напряжения буферизированного  $S_{Ui} = \frac{2 \cdot \sqrt{2} \cdot U_i}{K_{T} + K_{T}}$ , (1.10)

где  $S_{r, max}$  – максимальное значение рабочего диапазона измерения размаха виброперемещения, мкм;

## К<sub>U буф</sub> - коэффициент преобразования по выходу напряжения буферизированному, мВ/мкм, (указан в разделе "Особые отметки" паспорта ДП-И).

Диапазон измерения ДП-И при измерении размаха виброперемещения должен соответствовать характеристике 1.2.3, основная относительная погрешность не должна превышать пределов допускаемой основной относительной погрешности по 1.2.6 (см.  $1.5.5$ ).

1.6.5 Проверка диапазона частот и неравномерности АЧХ

1.6.5.1 Проверку проводить с помощью приспособления ИВП ИКЛЖ.441314.001 (далее по тексту – ИВП) по ИКЛЖ.441314.001РЭ (см. приложение А).

Измерения проводить на частотах f<sub>i</sub>: 5, 10, 20, 40, 80, 160, 320, 500, 750, 1000 Гц для значения размаха виброперемещения 0,7  $S_{\text{max}}$ , которое задаёт ИВП.

Примечание - Измерения на частоте 5 Гц проводить только для ПН7Н.

1.6.5.2 Включить питание датчика (установить тумблер SA1 в положение "1").

1.6.5.3 Запустить пользовательскую программу на ПЭВМ. Установить значения адреса канала датчика и скорости обмена. Задать режим измерения "Размах виброперемещения". Установить флажок "Cлежение".

1.6.5.4 Считывать на каждой частоте fi значение цифрового кода и измерять по приборам РА1 и PV1, PV2 значения выходного тока и выходного напряжения. Результаты измерений записать.

1.6.5.5 Выключить питание датчика (установить тумблер SА1 в положение "2").

1.6.5.6 Повторить операции по 1.6.5.1-1.6.5.4 для другого канала ДП-И.

1.6.5.7 Рассчитать для каждого канала неравномерность АЧХ по формулам:

$$
\delta_{f(N)i} = \frac{N_i - N_{\delta a3}}{N_{\delta a3}} \cdot 100 \text{ %}, \qquad (1.11)
$$

$$
\delta_{f(I)i} = \frac{I_i - I_{\delta a3}}{I_{\delta a3} - 4} \cdot 100 \text{ %},\tag{1.12}
$$

$$
\delta_{f(U)i} = \frac{U_i - U_{\delta a3}}{U_{\delta a3}} \cdot 100 \text{ %},\tag{1.13}
$$

где  $\delta_{f(N)_i}$ ,  $\delta_{f(D)_i}$ ,  $\delta_{f(U)_i}$  - неравномерность АЧХ для цифрового и токового выходов

и выходов напряжения соответственно, %;

 $N_i$  – значение цифрового кода на частоте  $f_i$ , ед.;

 $N_{\text{6a3}}$  – значение цифрового кода на базовой частоте 160 Гц, ед.;

 $I_i$  – значение выходного тока на частоте  $f_i$ , мА;

 $I<sub>5a3</sub>$  – значение выходного тока на базовой частоте, мА;

 $U_i$  – значение выходного напряжения на частоте  $f_i$ ,  $B_i$ ;

Uбаз – значение выходного напряжения на базовой частоте, В.

1.6.5.8 Допускается проверку неравномерности АЧХ проводить с помощью поверочной вибрационной установки (см. приложение А). Измерения проводить на частотах  $f_i$ : 10, 20, 40, 80, 160, 320, 500, 750, 1000 Гц. При проверках на каждой частоте устанавливать значение размаха виброперемещения, которое обеспечивает виброустановка на частоте 1000 Гц, но не более 0,7 $\cdot$ S<sub>max</sub>. При проверках выполнять операции по 1.6.4.1, 1.6.4.4 и 1.6.5.2 - 1.6.5.7.

Неравномерность АЧХ ДП-И в диапазоне частот по 1.2.7 не должна превышать пределов допускаемой неравномерности АЧХ по 1.2.8 (см. 1.5.5).

1.6.6 Проверка режима измерения "Виброперемещение НЧ": рабочего диапазона и основной абсолютной погрешности

1.6.6.1 Проверку проводить по схеме рисунка 1.2, приборы РV1, РV2 не подключать.

1.6.6.2 Включить питание датчика (установить тумблер SА1 в положение "1").

1.6.6.3 Запустить на ПЭВМ пользовательскую программу; установить скорость обмена и сетевой адрес. Задать режим измерения "Зазор". Установить флажок "Cлежение".

1.6.6.4 Установить ПВ на УЗП (приложение А). Изменяя расстояние между ПВ и диском, выставить установочный зазор по значению цифрового кода (2048  $\pm$  2) ед., обнулить показания индикатора УЗП.

Задать режим измерения "Виброперемещение НЧ" и через 10 мин зафиксировать результат измерений в пользовательской программе для смещения  $L_{3a\pi 0}$ .

Поочередно задать значения смещений  $L_{3a\pi i}$  следующим образом: по индикатору УЗП с интервалом  $(3 \pm 1)$  мин последовательно устанавливать значения смещения, равные  $L_{\text{v3II}}$ = (100 ± 10) мкм;  $L_{\text{v3II}}$ = минус (100 ± 10) мкм;  $L_{\text{v3II}}$ = (200 ± 10) мкм;

L<sub>узп4</sub>= минус (200  $\pm$  10) мкм, записать показания индикатора УЗП, значение тока I<sub>i</sub> (по прибору РА1) и цифрового кода  $N_i$  (в пользовательской программе).

Примечания

1 Установку ПВ в УЗП и работу с ним проводить в соответствии с руководством по эксплуатации.

2 Марка стали лиска, имитирующего контролируемую поверхность, должна соответствовать марке стали, указанной в паспорте ДП-И.

### ВНИМАНИЕ!

# ПРИ УСТАНОВКЕ СМЕЩЕНИЯ ЕГО ИЗМЕНЕНИЕ ДОЛЖНО ПРОИЗВОДИТЬСЯ В ОДНОМ НАПРАВЛЕНИИ, ПОДСТРОЙКА НЕДОПУСТИМА.

1.6.6.5 Проконтролировать: через (10  $\pm$  1) мин после установки смещения  $L_{\text{vsn }4}$ результат измерений должен стать равным результату измерений для смещения L<sub>зал0</sub>.

1.6.6.6 Вычислить задаваемые значения размаха виброперемещения НЧ  $S_{r}$ <sub>нч залі</sub> по формулам:

$$
S_{\text{r H} = \frac{|L_{\text{y}}|}{2}}, \tag{1.14}
$$

$$
S_{\text{r H} = 3a/2} = \frac{|L_{\text{y}}| + |L_{\text{y}}|}{2}, \qquad (1.15)
$$

$$
S_{\text{r}H^{q}3a\mu 3} = \frac{|L_{\text{y}}| + |L_{\text{y}}|}{2}, \qquad (1.16)
$$

$$
S_{\text{r}H^{q}3aA^{4}} = \frac{|L_{\text{y}}^{R}}{2}
$$
 (1.17)

1.6.6.7 Рассчитать для каждого значения  $S_{r}$  <sub>нч</sub> заді основную абсолютную погрешность ДП-И  $\Delta S_{Ni}$ ,  $\Delta S_{li}$ , мкм, для цифрового и токового выходов соответственно по формулам:

$$
\Delta S_{\text{Ni}} = \frac{N_{i} \cdot S_{r_{\text{H}H}}}{4095} - S_{r_{\text{H}H}} \cdot 327 \cdot 1},\tag{1.18}
$$

$$
\Delta S_{Ii} = \frac{(I_i - 4) \cdot S_{r_{Hq \max}}}{16} - S_{r_{Hq \; 38\pi i}}, \tag{1.19}
$$

где N<sub>i</sub> - значение цифрового кода, ед.;

 $S_{r}$ <sub>нч max</sub> – максимальное значение рабочего диапазона измерения размаха виброперемещения НЧ, мкм;

S<sub>r нч заді</sub> - задаваемое значение размаха виброперемещения НЧ, мкм;

 $I_i$  - значение выходного тока, мА.

Диапазон измерения ДП-И при измерении размаха виброперемещения НЧ должен соответствовать 1.2.3, основная абсолютная погрешность не должна превышать пределов допускаемой основной абсолютной погрешности по 1.2.11 (см. 1.5.5).

1.6.7 Проверка диапазона частот в режиме измерения "Виброперемещение НЧ"

1.6.7.1 Проверку проводить по схеме рисунка 1.2 с помощью поверочной вибрационной установки (далее - ВУ) и приспособления ИВП ИКЛЖ.441314.001 (согласно приложению А).

Измерения проводить на частотах  $f_i$ : 1,67 $\cdot$ 10<sup>-3</sup>, 1, 10; 20; 40; 80; 160, 250 Гц.

1.6.7.2 Установить ПВ на ВУ для воспроизведения размаха виброперемещения. Запустить пользовательскую программу на ПЭВМ. Установить значения адреса канала датчика и скорости обмена. Задать режим измерения "Зазор". Установить флажок "Слежение". Выставить установочный зазор по значению цифрового кода  $(2048 \pm 2)$  ед.

Примечания

1 Установку ПВ на ВУ и работу с ней проводить в соответствии с руководством по эксплуатации.

2 Марка стали диска, установленного на виброустановке, должна соответствовать марке стали контролируемой поверхности на объекте. Марка стали, на которую настроен ПВ, указана в ИЦФР.402248.001ПС;

1.6.7.3 Задать режим измерения "Виброперемещение НЧ". Установить флажок "Cлежение".

1.6.7.4 Включить ВУ и на частоте 160 Гц последовательно задавать значения размаха виброперемещения  $S_{\text{3aJ i}}$  40, 120, 200, 300, 400 мкм, соответствующие  $S_{\text{r Hy 3aJ i}}$  20, 60, 100, 150, 200 мкм.

1.6.7.5 Через (10  $\pm$  1) мин после установки каждого значения  $S_{r}$ нч зад i зафиксировать значения тока  $I_i$  (по прибору PA1) и цифрового кода  $N_i$ .

1.6.7.6 Рассчитать для каждого значения  $S_{r}$  нч заді основную абсолютную погрешность измерения размаха виброперемещения НЧ по формулам (1.18), (1.19).

1.6.7.7 Выключить ВУ.

1.6.7.8 Собрать схему согласно рисунку 2.1 (далее – схема ИВП) раздела 2 ИКЛЖ.441314.001РЭ.

Примечание – В схеме проверки ИВП вместо генератора Г3-122 использовать генератор ГСС-05 (см. приложение А).

1.6.7.9 Закрепить ПВ на ИВП и надеть на ПВ катушку из состава ИВП. Включить все приборы схемы ИВП, работу с ИВП проводить согласно ИКЛЖ.441314.001РЭ.

1.6.7.10 Выставить установочный зазор следующим образом: установить датчик в режим "Зазор" и, изменяя выходное напряжение G2 (схема ИВП), установить в пользовательской программе значение цифрового кода (2048 ± 2) ед., затем вернуть датчик обратно в режим измерения "Виброперемещение НЧ".

1.6.7.11 На выходе генератора G1 (схема ИВП) установить частоту, равную задаваемой частоте на ВУ по 1.6.7.4.

1.6.7.12 Изменяя напряжение  $U_{3a\pi}$  на выходе генератора G1, установить значение размаха виброперемещения, измеренного по 1.6.7.4 при задании размаха виброперемещения  $S_{r}$  нч зад  $i = 150$  мкм.

Примечание - Контроль измеряемого параметра производить не ранее, чем через  $(10 \pm 1)$  мин после изменения напряжения.

1.6.7.13 Последовательно устанавливая частоту  $f_i$  равную 1.67 $\cdot$ 10<sup>-3</sup>, 1, 10, 20, 40, 80, 160, 250 Гц и поддерживая значение  $U_{\text{3a} \pi}$  постоянным, записать значения тока  $I_i$  (по прибору РА1), цифрового кода  $N_i$ , соответствующие каждой частоте.

Примечание – Измерения производить через промежуток времени  $(10 \pm 1)$  мин после установки каждого значения частоты fi.

1.6.7.14 Выключить питание датчика (установить тумблер SА1 в положение "2").

1.6.7.15 По результатам измерений рассчитать основную абсолютную погрешность ДП-И по формулам (1.18), (1.19).

В режиме измерения "Виброперемещение НЧ" в диапазоне частот согласно 1.2.12 основная абсолютная погрешность ДП-И не должна превышать пределов допускаемой основной абсолютной погрешности по 1.2.11 (см. 1.5.5).

1.6.8 Проверка режима измерения "Частота вращения": рабочего диапазона и основных абсолютной и относительной погрешностей

1.6.8.1 Проверку выполнять с помощью имитатора вращающегося вала ИКЛЖ.303215.001 (далее – ИВВ) и с помощью приспособления ИВП (далее – ИВП) по ИКЛЖ.441314.001РЭ следующим образом:

1) в схеме проверки рисунка 1.2 подключить прибор Р1 (вместо PV1), установить прибор Р1 в режим измерения постоянного напряжения;

2) установить ПВ на кронштейн ИВВ. Работу с ИВВ проводить согласно ИКЛЖ.303215.001 ПС;

Примечание – Для проверки использовать исполнение ИВВ c колесом, в котором количество зубьев К<sub>ИВВ</sub> должно удовлетворять неравенству  $K_{HBB} < (n_{max} \cdot K_n)/60$ , где  $n_{max}$  – максимальное значение рабочего диапазона измерения ДП-И, об/мин;

 $K_n$  – число зубьев колеса (контролируемого оборудования), ед.;

3) включить источник питания G1, установить тумблер SA1 в положение "1";

4) запустить пользовательскую программу на ПЭВМ, установить скорость обмена 9600 бит/с и сетевой адрес 01;

5) задать в пользовательской программе режим измерения "Зазор" и выставить установочный зазор между ПВ и зубом колеса ИВВ (рисунки 1.4 или 1.5) по цифровому коду Nуст (из паспорта ДП-И) с точностью ± 50 ед. Задать режим измерения "Частота вращения". Установить флажок "Cлежение";

6) включить ИВВ;

7) зафиксировать значения цифрового кода (в пользовательской программе) и выходного тока (по прибору РА2) ДП-И, эти значения должны быть пропорциональны частоте вращения  $(60 \pm 1)$  об/мин:

-
$$
- \text{u\text{u\text{h}poso\text{h}}\text{ ko\text{h}} - \text{or} \quad 4095 \cdot \frac{59}{n_{\text{max}}} \cdot \frac{K_{\text{n HBB}}}{K_{\text{n}}} \quad \text{ao} \quad 4095 \cdot \frac{61}{n_{\text{max}}} \cdot \frac{K_{\text{n HBB}}}{K_{\text{n}}} \quad \text{e\text{h};}
$$
\n
$$
- \text{b\text{h}xo\text{h\text{th}}\text{ to}} \quad \text{or} \quad 0.97 \cdot (16 \cdot \frac{59}{n_{\text{max}}} \cdot \frac{K_{\text{n HBB}}}{K_{\text{n}}}) + 3.98
$$
\n
$$
\text{ao} \quad 1.03 \cdot (16 \cdot \frac{61}{n_{\text{max}}} \cdot \frac{K_{\text{n HBB}}}{K_{\text{n}}} ) + 4.02 \text{ mA},
$$

где  $n_{max}$  – максимальное значение диапазона измерения частоты вращения, об/мин;

 $K_n$  – количество зубьев ("пазов") контролируемого колеса (из паспорта ДП-И), ед.;  $K_{n HBB}$  – количество зубьев ("пазов") колеса ИВВ, ед.;

8) с помощью осциллографа Р1 проконтролировать форму сигнала на выходе напряжения (U) - импульса фазовой отметки, измерить амплитуду импульса и его длительность, измеренные значения должны соответствовать 1.3.1 (см. ИЦФР.402248.001РЭ).

9) выключить ИВВ. Снять ПВ с кронштейна ИВВ.

1.6.8.2 Навернуть на ПВ катушку из состава ИВП до легкого упора (выбор катушки осуществляется исходя из диаметра резьбы ПВ), затем вывернуть её на один оборот. Закрепить ПВ с катушкой на ИВП согласно ИКЛЖ.441314.001РЭ.

1.6.8.3 Собрать схему (далее – схема ИВП) согласно рисунку 2.1 раздела 2 ИКЛЖ.441314.001РЭ. Включить все приборы схемы ИВП и подготовить их к работе согласно указанному РЭ.

1.6.8.4 Установить на выходе генератора G1 (схема ИВП) напряжение (4,0 ± 0,1) В.

1.6.8.5 Провести измерения и записать значения выходного тока и цифрового кода ДП-И, задавая на выходе генератора G1 (схема ИВП) значения частоты fi, пропорциональные частоте вращения  $n_{\text{3.1}}$  равной  $n_{\text{min}}$ ; 0,05 $\cdot n_{\text{max}}$ ; 0,1 $\cdot n_{\text{max}}$ ; 0,2 $\cdot n_{\text{max}}$ ; 0,4 $\cdot n_{\text{max}}$ ;  $0.6$ · $n_{\text{max}}$ ;  $0.8$ · $n_{\text{max}}$ ;  $n_{\text{max}}$ , где  $n_{\text{min}}$  и  $n_{\text{max}}$  – минимальное и максимальное значения диапазона измерения частоты вращения.

Задаваемую частоту fi, Гц, вычислять по формуле

$$
f_i = n_{\text{sa},i} \cdot K_n / 60,\tag{1.20}
$$

где  $K_n$  – количество зубьев ("пазов") колеса (из паспорта ДП-И), ед.;

 $n_{\text{3a} \text{m i}} -$  задаваемая частота вращения, об/мин.

Для проверки функции контроля ВПУ задать с ИВП входное воздействие, пропорциональное минимальной частоте вращения ВПУ плюс 0,05 об/мин, затем – максимальной частоте вращения ВПУ минус 0,05 об/мин и проконтролировать наличие информации о вращении ВПУ в пользовательской программе.

![](_page_24_Figure_0.jpeg)

1- ПВ; 2- гайка из комплекта поставки ПВ; 3- кронштейн; 4- наконечник ПВ; 5- зуб зубчатого колеса

Рисунок 1.4

![](_page_24_Figure_3.jpeg)

1- ПВ; 2- гайка из комплекта поставки ПВ; 3- кронштейн; 4- "паз" на колесе; 5- колесо

Рисунок 1.5

1.6.8.6 Выключить все приборы схемы ИВП.

1.6.8.7 Закрыть пользовательскую программу, установить тумблер SA1 в положение "2", выключить источник питания G1.

1.6.8.8 Рассчитать абсолютную погрешность измерения частоты вращения по цифровому выходу  $\Delta_{Ni}$ , об/мин, для каждого значения  $n_{\text{san i}}$  по формуле

$$
\Delta_{\rm Ni} = \frac{N_{\rm i} \cdot n_{\rm max}}{4095} - n_{\rm saq\,i} \,, \tag{1.21}
$$

где N<sub>i</sub> - значение цифрового кода, ед.;

 $n_{max}$  – максимальное значение рабочего диапазона измерения частоты

вращения, об/мин;

n<sub>зад і</sub> - задаваемая частота вращения, об/мин.

1.6.8.9 Рассчитать относительную погрешность измерения частоты вращения по токовому выходу  $\delta_{\text{li}}$ , %, для каждого значения  $n_{\text{3aI i}}$  по формуле

$$
\delta_{\rm ii} = \frac{n_{\rm ii} - n_{\rm sa\bar{q}}}{n_{\rm sa\bar{q}}}
$$
 (1.22)

где п<sub>заді</sub> - задаваемая частота вращения, об/мин;

n<sub>ii</sub> - измеренная частота вращения по токовому выходу, об/мин, рассчитанная по формуле

$$
n_{\rm li} = \frac{(\rm I_i - 4) \cdot n_{\rm max}}{16},\tag{1.23}
$$

где I<sub>i</sub> - значение выходного тока, мА;

n<sub>max</sub> - максимальное значение рабочего диапазона измерения частоты вращения, об/мин.

Диапазон измерения ДП-И при измерении частоты вращения должен соответствовать характеристике 1.3.2, основные абсолютная и относительная погрешности не должны превышать пределов допускаемых основных погрешностей по 1.3.4 (см. 1.5.5).

1.6.9 Проверка ДП-И с ПН10: рабочего диапазона измерения смещения и размаха виброперемещения, основных абсолютной и относительной погрешностей

1.6.9.1 Установить ПВ в устройство задания перемещений (далее – УЗП) согласно приложению А.

Примечание – Марка стали диска УЗП должна соответствовать марке стали контролируемой поверхности на объекте. Марка стали, на которую настроен ДП-И, указана в паспорте ИЦФР.402248.001ПС.

1.6.9.2 Включить питание датчика.

1.6.9.3 Изменяя зазор между ПВ и диском, установить по прибору РА2 значение выходного тока  $(12,00 \pm 0,02)$  мА, что соответствует установочному зазору 1,35 мм. Обнулить показания индикатора УЗП. Показания прибора PV1 должны быть (2,5 ± 0,1) В. Изменяя зазор между ПВ и диском, определить действительную величину установочного зазора. При касании торцевой поверхности ПВ диска показания индикатора УЗП должны быть (1,35 ± 0,05) мм.

Изменяя зазор между ПВ и диском, устанавливать по индикатору УЗП значения смещения  $L_{cm}$  зад i равные:

а) минус 0,6; минус 0,35; минус 0,275; 0,275; 0,35; 0,6 мм - для диапазона смещения от минус 0,6 до плюс 0,6 мм;

б) минус 0,85; минус 0,575; минус 0,5; минус 0,3; 0,3; 0,5; 0,575; 0,85 мм – для диапазона смещения от минус 0,85 до плюс 0,85 мм.

1.6.9.4 Для каждого значения смещения L  $_{cm}$  зади зафиксировать значения тока  $I_{Li}$  (по прибору РА2).

1.6.9.5 Рассчитать для каждого значения  $L_{cM,337}$  основную абсолютную погрешность измерения смещения по токовому выходу  $\Delta L_{\text{cM II}}$ , мкм, по формуле

$$
\Delta L_{\text{cm II}} = L_{\text{cm II}} - L_{\text{cm 33\mu i}}, \qquad (1.24)
$$

где  $L_{cm\,Li}$  – измеренные значения смещения по токовому выходу, мкм, рассчитанные по формуле

$$
L_{cm\ Ii} = (I_{Li} - 12) / K_{LI},\tag{1.25}
$$

где  $I_{Li}$  – значение выходного тока, мА;

 $K_{\text{H}}$  – коэффициент функции преобразования, мА/мкм, согласно таблице 1.6 ИЦФР.402248.001РЭ.

1.6.9.6 Выключить питание датчика.

1.6.9.7 Закрепить ПВ на поверочной вибрационной установке (далее по тексту – виброустановка) согласно приложению А.

Примечания

1 Работу с виброустановкой проводить в соответствии с руководством по эксплуатации.

2 Марка стали диска, установленного на виброустановке, должна соответствовать марке стали контролируемой поверхности на объекте. Марка стали, на которую настроен ПВ, указана в паспорте ИЦФР.402248.001ПС.

1.6.9.8 Включить питание датчика.

1.6.9.9 Изменяя зазор между ПВ и диском, имитирующим контролируемую поверхность, установить по прибору РА2 значение выходного тока (12,00 ± 0,02) мА, что соответствует установочному зазору 1,35 мм.

1.6.9.10 С помощью виброустановки последовательно задать значения размаха виброперемещения  $S_{3a\pi i}$  – не менее пяти значений, равномерно распределенных по диапазону измерений датчика, одно из значений должно быть минимальным, другое – максимальным. Записать задаваемые значения размаха виброперемещения.

1.6.9.11 Для каждого значения  $S_{3a\pi i}$  зафиксировать значения тока  $I_{Si}$  по прибору РА1 и напряжения  $U_{Si}$  по прибору PV1. При максимальном значении задаваемого размаха виброперемещения зафиксировать значение тока  $I_{Li}$ , мА, по прибору РА2.

1.6.9.12 Рассчитать основную относительную погрешность  $\delta_{\text{S1i}}$ , %, для каждого задаваемого значения размаха виброперемещения  $S_{3a\pi i}$  по выходу постоянного тока по формуле

$$
\delta_{\rm Si} = \frac{S_{\rm Ii} - S_{\rm saq\,i}}{S_{\rm saq\,i}} \cdot 100\%
$$
\n(1.26)

где  $S_{1i}$  – измеренные значения размаха виброперемещения по выходу постоянного тока, мкм, рассчитанные по формуле

$$
S_{\rm{li}} = \frac{(I_{\rm{Si}} - 4) \cdot S_{\rm{max}}}{16},\tag{1.27}
$$

где S<sub>max</sub> - максимальное значение рабочего диапазона измерения размаха виброперемещения, мкм.

Рассчитать основную относительную погрешность для каждого задаваемого значения размаха виброперемещения  $S_{\text{3aJ i}}$  по выходу напряжения  $\delta_{\text{Sui}}$ , %, по формуле

$$
\delta_{\text{SUi}} = \frac{\mathbf{S}_{\text{Ui}} - \mathbf{S}_{\text{saq,i}}}{\mathbf{S}_{\text{saq,i}}} \cdot 100 \text{ %},\tag{1.28}
$$

где S<sub>Ui</sub> - измеренные значения размаха виброперемещения по выходу напряжения, мкм, рассчитанные по формуле

$$
S_{\rm Ui} = \frac{2 \cdot \sqrt{2} \cdot U_{\rm Si}}{K_{\rm SU}},\tag{1.29}
$$

где  $K_{\text{SI}}$  – коэффициент функции преобразования, мВ/мкм, согласно таблице 1.6 ИЦФР.402248.001РЭ.

1.6.9.13 Выполнить операции по 1.6.9.5 для значения  $I_{Li}$ , полученного по 1.6.9.11 при задаваемом максимальном значении размаха виброперемещения.

1.6.9.14 Изменяя зазор между ПВ и диском, имитирующим контролируемую поверхность, последовательно установить по прибору РА2 значения выходного тока ILi, полученные по 1.6.9.4 для значений смещений L<sub>cм зад</sub> і, равных крайним отклонениям рабочего установочного зазора от номинального (в соответствии с характеристикой 1.4.3 ИЦФР.402248.001РЭ).

Для каждого из указанных значений L<sub>cмзалі</sub> выполнить операции по 1.6.9.10 - 1.6.9.12.

1.6.9.15 Выключить питание датчика.

Диапазоны измерений ДП-И при измерении смещения и размаха виброперемещения должны соответствовать характеристикам 1.4.2 и 1.4.3. Основная относительная погрешность ДП-И при измерении размаха виброперемещения не должна превышать пределов допускаемой основной относительной погрешности по 1.4.5, основная абсолютная погрешность не должна превышать пределов допускаемой основной абсолютной погрешности по 1.4.4 (см. 1.5.5).

1.6.10 Проверка диапазона частот и неравномерности АЧХ ДП-И с ПН10

1.6.10.1 Проверку проводить с помощью приспособления ИВП ИКЛЖ.441314.001 (далее – ИВП) по ИКЛЖ.441314.001РЭ.

Измерения проводить на частотах  $f_i$ : 10, 20, 40, 80, 160, 320, 500, 750, 1000 Гц или до частоты среза включенного фильтра.

1.6.10.2 Включить питание датчика.

1.6.10.3 С помощью ИВП подать воздействие на ПВ, эквивалентное установочному зазору 1,35 мм, установив по прибору PA2 значение выходного тока (12,00  $\pm$  0,02) мA.

1.6.10.4 С помощью ИВП подать воздействие на ПВ на базовой частоте  $(160,0 \pm 0,1)$  Гц, эквивалентное значению 0,75 от диапазона измерения размаха виброперемещения, установив по прибору PA1 значение базового выходного тока  $I_{6a3} = (16,00 \pm 0,02)$  мА, зафиксировать по прибору PV1 значение базового напряжения  $U_{6a3}$ .

1.6.10.5 Изменяя частоту воздействия на ПВ провести проверку с помощью ИВП, зафиксировать на каждой частоте  $f_i$  значения тока  $I_{Si}$  (по прибору PA1) и напряжения  $U_{Si}$ (по прибору PV1).

1.6.10.6 Выключить питание датчика.

1.6.10.7 Рассчитать неравномерность АЧХ по формулам:

$$
\delta_{f \text{Si(I)}} = \frac{I_{\text{Si}} - I_{\text{Ga}3}}{I_{\text{Ga}3} - 4} \cdot 100 \text{ %}, \tag{1.30}
$$

$$
\delta_{f\,Si(U)} = \frac{U_{Si} - U_{\,6a3}}{U_{\,6a3}} \cdot 100\,\,\frac{\%}{\%},\tag{1.31}
$$

где  $\delta_{\text{fsi(I)}}$ ,  $\delta_{\text{fsi(U)}}$  - неравномерность АЧХ для токового выхода

и выхода напряжения соответственно, %;

 $I_{Si}$  – значение выходного тока на частоте  $f_i$ , мА;

 $U_{Si}$  – значение выходного напряжения на частоте  $f_i$ , мВ;

 $I_{6a3}$  – значение выходного тока на базовой частоте, мА;

Uбаз – значение выходного напряжения на базовой частоте, мВ.

1.6.10.8 Допускается проверку неравномерности АЧХ проводить с помощью поверочной вибрационной установки (согласно приложению А). Измерения проводить на частотах fi :10, 20, 40, 80, 160, 320, 500, 750, 1000 Гц или до частоты среза включенного фильтра. При проверках на каждой частоте устанавливать значение размаха виброперемещения, которое обеспечивает виброустановка на максимальной проверяемой частоте, но не более  $0.7 \text{·} \text{S}_{\text{max}}$ . Проверку проводить в следующей последовательности:

- изменяя зазор между ПВ и диском, имитирующим контролируемую поверхность, установить по прибору РА2 значение выходного тока  $(12,00 \pm 0,02)$  мА, что соответствует установочному зазору 1,35 мм;

- задать с помощью вибрационной установки на базовой частоте (160,0  $\pm$  0,1)  $\Gamma$ ц требуемое значение размаха виброперемещения, зафиксировать по прибору PA1 значение базового выходного тока  $I_{6a}$  и по прибору PV1 значение базового напряжения  $U_{6a}$ .

- изменяя частоту вибрации, зафиксировать на каждой частоте  $f_i$  значения тока  $I_{Si}$ (по прибору РА1) и напряжения  $U_{Si}$  (по прибору PV1).

- вычислить неравномерность АЧХ по формулам (1.30), (1.31).

Неравномерность АЧХ ДП-И в диапазоне частот не должна превышать пределов допускаемой неравномерности АЧХ по 1.4.6 (см. 1.5.5).

1.6.11 Проверка режима измерения "Векторная сумма виброперемещения каналов": рабочего диапазона и основной относительной погрешности

1.6.11.1 Установить ПВ канала "Y" в УЗП (см. приложение А) с зазором от 1 до 2 мм.

Примечания

1 Установку ПВ в УЗП и работу с ним проводить в соответствии с руководством по эксплуатации.

2 Марка стали диска, имитирующего контролируемую поверхность, должна соответствовать марке стали, контролируемой поверхности на объекте. Марка стали, на которую настроен ПВ, указана в ИЦФР.402248.001ПС.

1.6.11.2 Установить ПВ канала "Х" на поверочной вибрационной установке (далее по тексту – виброустановка) согласно приложению А.

Примечания

1 Установку ПВ на виброустановку и работу с ней проводить в соответствии с руководством по эксплуатации.

2 Марка стали диска, установленного на виброустановке, должна соответствовать марке стали контролируемой поверхности на объекте. Марка стали, на которую настроен ПВ, указана в ИЦФР.402248.001ПС.

3 Установочный зазор 1,0 мм между ПВ и диском выставить щупом.

1.6.11.3 Установить переключатель SА3 в положение "1" – проверка канала "Х".

1.6.11.4 Включить виброустановку. Последовательно задавать значения размаха виброперемещения  $S_{r,3}$ <sub>т i</sub> – не менее пяти значений согласно диапазону измерения в соответствии с таблицей 1.3 (см. ИЦФР.402248.001РЭ), равномерно распределенных по диапазону, одно из значений должно быть минимальным, другое – максимальным.

Для каждого значения  $S_{r, 3a\pi i}$  фиксировать значения тока  $I_i$  (по прибору РА2).

1.6.11.5 Рассчитать основную относительную погрешность ДП-И  $\delta_{a(Di)}, \%$ , для каждого значения  $S_{r, 3a\pi i}$  по формуле

$$
\delta_{a(I)i} = \frac{S_{Ii} - S_{r \text{sat}}}{S_{r \text{sat}} i} \cdot 100 \text{ %}, \qquad (1.32)
$$

где  $S_{li}$  – измеренные значения виброперемещения, мкм, рассчитанные по формуле

$$
S_{\rm ii} = \frac{(I_{\rm i} - 4) \cdot S_{\rm rmax}}{16} \quad , \tag{1.33}
$$

где  $S_{rms}$  – максимальное значение рабочего диапазона измерения размаха виброперемещения, мкм.

1.6.11.6 Выключить виброустановку и снять ПВ канала "X".

1.6.11.7 Установить ПВ канала "X" в УЗП с зазором от 1 до 2 мм.

1.6.11.8 Установить ПВ канала "Y" на виброустановку. Установочный зазор 1,0 мм выставить щупом.

1.6.11.9 Установить переключатель SА3 в положение "2" – проверка канала "Y". Повторить операции по 1.6.11.4, 1.6.11.5.

Диапазон измерения ДП-И в режиме "Векторная сумма виброперемещения каналов" должен соответствовать характеристике 1.2.3, основная относительная погрешность не должна превышать пределов допускаемой основной относительной погрешности по 1.2.6 (см. 1.5.5).

1.6.12 Проверка диапазона частот и неравномерности АЧХ

1.6.12.1 Проверку проводить с помощью приспособления ИВП ИКЛЖ.441314.001 (см. приложение А) согласно ИКЛЖ.441314.001РЭ.

Измерения проводить на частотах  $f_i$ : 10, 20, 40, 80, 160, 320, 500, 750, 1000 Гц для значения размаха виброперемещения 0,7 S<sub>max</sub>, которое задаёт ИВП.

1.6.12.2 Установить ПВ канала "Y" в УЗП (см. приложение А) с зазором от 1 до 2 мм.

1.6.12.3 Установить ПВ канала "Х" в ИВП. Установить переключатель SА3 в положение "1" – проверка канала "Х". 1.6.12.4 Включить питание датчика – установить тумблер SA1 в положение "1".

1.6.12.5 Измерять на каждой частоте fi по прибору РА1 значения выходного тока. Результаты измерений записать.

1.6.12.6 Выключить питание датчика – установить тумблер SА1 в положение "2".

1.6.12.7 Установить ПВ канала "Х" в УЗП с зазором от 1 до 2 мм.

1.6.12.8 Установить ПВ канала "Y" в ИВП. Установить переключатель SА3 в положение "2" – проверка канала "Y". Повторить операции по 1.6.12.4, 1.6.12.5.

1.6.12.9 Рассчитать для каждого канала неравномерность АЧХ  $\delta_{f(I)i}$ , %, по формуле

$$
\delta_{f(1)i} = \frac{I_i - I_{\delta a3}}{I_{\delta a3} - 4} \cdot 100 \text{ %},\tag{1.34}
$$

где  $I_i$  – значение выходного тока на частоте  $f_i$ , мА;

 $I_{6a3}$  – значение выходного тока на базовой частоте, мА.

Неравномерность АЧХ ДП-И в диапазоне частот по 1.2.7 не должна превышать пределов допускаемой неравномерности АЧХ по 1.2.8 (см.1.5.5).

1.6.13 Проверка сопротивления изоляции цепей ПН:

а) отсоединить от ПН жгуты;

б) проверку ПН1 – ПН6, ПН9, ПН10 проводить по ГОСТ Р 52931-2008 мегаомметром Ф4102/1 на напряжении 100 В (контакты 1 и 2 колодки ПН закоротить между собой):

- между контактом 4 соединителя "X" и контактами (1,2) колодки ПН;
- между контактом 4 соединителя "Y" и контактами (1,2) колодки ПН;
- между контактом 4 соединителя "X" и контактом 5 колодки ПН;
- между контактом 4 соединителя "Y" и контактом 10 колодки ПН;
- между корпусом и контактом 4 соединителя "X";
- между корпусом и контактом 4 соединителя "Y";

в) проверку ПН3 (с режимом "Векторная сумма виброперемещения каналов") проводить по ГОСТ Р 52931-2008 мегаомметром Ф4102/1 на напряжении 100 В (контакты 1 и 2 колодки ПН закоротить между собой):

- между контактом 4 соединителя "X" и контактами (1,2) колодки ПН;

- между контактом 4 соединителя "Y" и контактами (1,2) колодки ПН;

- между контактом 4 соединителя "X" и контактом 4 колодки ПН;

- между контактом 4 соединителя "Y" и контактом 4 колодки ПН;

- между корпусом и контактом 4 соединителя "X";

- между корпусом и контактом 4 соединителя "Y";

г) проверку ПН7, ПН8 проводить по ГОСТ Р 52931-2008 мегаомметром Ф4102/1 на напряжении 100 В (контакты 1 и 2 колодки Х2 закоротить между собой):

- между контактами  $X1:8$  и  $X2:(1,2)$ ;

- между контактами X1:8 и X2:(5);

- между контактом Х1:8 и корпусом.

Сопротивление изоляции должно быть не менее 20 МОм.

1.6.14 По окончании поверки для ПН3, ПН4, ПН9, ПН10 прочистить иглой дренажное отверстие в корпусе ПН (см. ИЦФР.402248.001РЭ, рисунки А.3, А.4).

1.6.15 После поверки должны быть восстановлены параметры и режимы измерения каналов ДП-И, установленные на момент поступления датчика в поверку.

#### **1.7 Оформление результатов поверки**

1.7.1 Положительные результаты поверки должны быть оформлены записью в паспорте с указанием даты поверки, при этом запись должна быть удостоверена клеймом поверителя.

1.7.2 При отрицательных результатах поверки произвести перенастройку измерительного канала ДП-И согласно ИЦФР.402248.001РЭ (приложение З) и повторить поверку.

1.7.3 При отрицательных результатах поверки после перенастройки измерительного канала ДП-И в паспорт должна быть занесена запись о непригодности ДП-И к эксплуатации.

### **Приложение A**

### (рекомендуемое)

## **Перечень приборов и оборудования, применяемых при поверке**

Таблица А.1

![](_page_35_Picture_604.jpeg)

# Лист регистрации изменений

![](_page_36_Picture_97.jpeg)